# EOM-104 Quick Installation Guide

#### Moxa Embedded Ethernet Switch Module

Edition 4.1, March 2018

## Technical Support Contact Information www.moxa.com/support

Moxa Americas: Toll-free: 1-888-669-2872 Tel: 1-714-528-6777

Fax: 1-714-528-6778

Moxa Europe:

Tel: +49-89-3 70 03 99-0 Fax: +49-89-3 70 03 99-99

Moxa India:

Tel: +91-80-4172-9088 Fax: +91-80-4132-1045 Moxa China (Shanghai office):

Toll-free: 800-820-5036 Tel: +86-21-5258-9955 Fax: +86-21-5258-5505

Moxa Asia-Pacific:

Tel: +886-2-8919-1230 Fax: +886-2-8919-1231

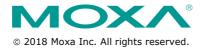

P/N: 1802001040014

## Overview

The EOM-104 Series Ethernet switch module provides an easy, cost-effective, and integrated solution for device manufacturers to embed an Ethernet switch module into an existing product for enhanced performance and reliability.

The module supports 10/100 Mbps Fast Ethernet, and comes with Turbo Ring's fast recovery time of under 20 ms built in. The EOM-104 Series also provides a rich set of peripherals (e.g., GPIO programming pins and DIP switches to enable Turbo Ring) and is an ideal solution for embedded Ethernet applications.

# Package Checklist

The EOM-104 Series Evaluation Kit package contains the following items:

- EOM-104 series module
- EOM-104 series evaluation board
- Universal power adaptor
- 2 power cords
- Null modem serial cable
- Cross-over Ethernet cable
- Accessories pack
- Quick installation guide (printed)
- Warranty card

Note: Please notify your sales representative if any of the above items are missing or damaged.

# First-Time Installation and Configuration

Before installing the EOM-104 Series, please check to make sure that all items in the Package Checklist are in the box.

#### **Hardware Installation Procedure**

#### Step 1: Plug the EOM-104 Series into the evaluation board.

Plug the EOM-104 Series module into the sockets on the top of the evaluation board

#### Step 2: Connect the power source to the evaluation board.

Connect the 12 VDC power line to the evaluation board's power jack.

#### Step 3: Connect the network cable to the evaluation board.

Use the RJ45 Ethernet cable to connect the Ethernet port on the evaluation board to an Ethernet network for evaluation.

#### Step 4: Set up the computer's IP address.

In a Windows environment, the IP address can be changed in the TCP/IP Settings window. Select an IP address on the same subnet as the EOM-104 Series. Since the default IP address of the EOM-104 is 192.168.127.253, and the subnet mask is 255.255.255.0, you should set the IP address of the computer to 192.168.127.xxx.

#### Step 5: Configure the EOM-104 Series.

Please refer to EOM-104 Series User's Manual.

# Layout of the EOM-104 Series

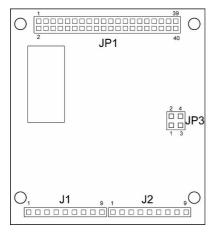

# **Pin Assignment**

# JP1 (2x20 connector pin assignment)

| PIN    | 1     | 3     | 5  | 7     | 9     | 11 | 13  | 15   | 17  | 19  |
|--------|-------|-------|----|-------|-------|----|-----|------|-----|-----|
| SIGNAL | TX2 - | RX2 - | NC | RX1 + | TX1 + | NC | GND | 3.3V | GND | DTR |

| PIN    | 2     | 4     | 6  | 8     | 10    | 12 | 14  | 16   | 18  | 20  |
|--------|-------|-------|----|-------|-------|----|-----|------|-----|-----|
| SIGNAL | TX2 + | RX2 + | NC | RX1 - | TX1 - | NC | GND | 3.3V | GND | DSR |

| PIN    | 21  | 23        | 25     | 27     | 29     | 31    | 33    | 35     | 37        | 39  |
|--------|-----|-----------|--------|--------|--------|-------|-------|--------|-----------|-----|
| CICNAL | TVD | KD GPIO 1 | CDIO 2 | MASTER | MASTER | PORT  | PORT  | MANUAL | NUAL 3 3V |     |
| SIGNAL | IXD |           | GPIO 3 | ENABLE | LED    | 1 LED | 3 LED | RESET  | 3.34      | GND |

| PIN    | 22  | 24     | 26     | 28 | 30                   | 32               | 34 | 36            | 38   | 40  |
|--------|-----|--------|--------|----|----------------------|------------------|----|---------------|------|-----|
| SIGNAL | RXD | GPIO 2 | GPIO 4 |    | TURBO<br>RING<br>LED | RESET<br>DEFAULT |    | PORT<br>2 LED | 3.3V | GND |

## J1 (1 x 9 connector pin assignment)

| PIN    | 1   | 2     | 3     | 4    | 5    | 6    | 7     | 8     | 9   |
|--------|-----|-------|-------|------|------|------|-------|-------|-----|
| SIGNAL | GND | TX4 + | TX4 - | 3.3V | 3.3V | FXSD | RX4 - | RX4 + | GND |

### J2 (1 x 9 connector pin assignment)

| PIN    | 1   | 2     | 3     | 4    | 5    | 6    | 7     | 8     | 9   |
|--------|-----|-------|-------|------|------|------|-------|-------|-----|
| SIGNAL | GND | TX3 + | TX3 - | 3.3V | 3.3V | FXSD | RX3 - | RX3 + | GND |

#### JP3 (2 x 2 connector pin assignment)

2 4

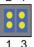

Jumpers 1 and 2 for Ring Master Enable Jumpers 3 and 4 for Turbo Ring Enable

# **Layout of the Evaluation Board**

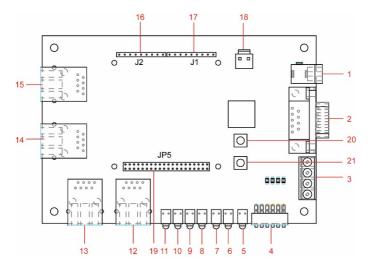

- 1. 12 VDC Power Jack
- 2. Console Port
- 3. GPIO
- 4. Turbo Ring DIP Switch
- 5. PWR LED
- 6. Turbo Ring LED
- 7. Ring Master LED
- 8. Port 1 LED
- 9. Port 2 LED
- 10. Port 3 LED
- 11. Port 4 LED
- 12. Port 1 10/100BaseT(X)
- 13. Port 2 10/100BaseT(X)
- 14. Port 3 10/100BaseT(X), or 100BaseFX (Turbo Ring Port 1)
- 15. Port 4 10/100 BaseT(X), or 100BaseFX (Turbo Ring Port 2)
- 16. J2 Connector (Connect to EOM-104 J1)
- 17. J1 Connector (Connect to EOM-104 J2)
- 18. 3.3VDC Power Connector
- 19. JP5 Connector (Connect to EOM-104 JP1)
- 20. Reset to Default Button
- 21. Manual Reset Button

# **Turbo Ring DIP Switch Setting**

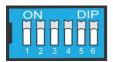

|      | ON                  | OFF                |
|------|---------------------|--------------------|
| DIP1 | Enable this EOM as  | This EOM will not  |
|      | the Ring Master     | be the Ring Master |
| DIP2 | Activate Turbo Ring | Do not use Turbo   |
|      |                     | Ring               |
| DIP3 | GPIO Reserve        | GPIO Reserve       |
| DIP4 | GPIO Reserve        | GPIO Reserve       |
| DIP5 | GPIO Reserve        | GPIO Reserve       |
| DIP6 | GPIO Reserve        | GPIO Reserve       |

# **Specifications**

| Technology                 |                                                     |  |  |  |  |  |
|----------------------------|-----------------------------------------------------|--|--|--|--|--|
| Standards                  | IEEE 802.3 for 10BaseT                              |  |  |  |  |  |
| Standards                  |                                                     |  |  |  |  |  |
|                            | IEEE 802.3u for 100BaseT(X) and 100BaseFX           |  |  |  |  |  |
|                            | IEEE 802.3x for flow control                        |  |  |  |  |  |
|                            | IEEE 802.1D for Spanning Tree Protocol              |  |  |  |  |  |
|                            | IEEE 802.1w for Rapid STP                           |  |  |  |  |  |
|                            | IEEE 802.1p for Class of service                    |  |  |  |  |  |
| Protocols                  | SNMPv1/v2c/v3, DHCP Client, BootP, TFTP, SMTP,      |  |  |  |  |  |
|                            | RARP, RMON, HTTP, Telnet, Syslog                    |  |  |  |  |  |
| MIB                        | MIB-II, Ethernet-Like MIB, P-Bridge MIB, Bridge     |  |  |  |  |  |
|                            | MIB, RSTP MIB, RMON MIB Group 1, 2, 3, 9            |  |  |  |  |  |
| Flow Control               | IEEE 802.3x flow control                            |  |  |  |  |  |
| Interface                  |                                                     |  |  |  |  |  |
| Ethernet Ports             | EOM-104: 4 10/100BaseT(X)                           |  |  |  |  |  |
|                            | EOM-104-FO: 2 10/100BaseT(X) and 2 100BaseF         |  |  |  |  |  |
| Connectors                 | 1 connector with 2 x 20 pins and 2 connectors with  |  |  |  |  |  |
|                            | 1 x 9 pins                                          |  |  |  |  |  |
| Console Port               | RS-232 (TxD, RxD, DTR, DSR)                         |  |  |  |  |  |
| GPIO                       | 4 programmable I/O pins                             |  |  |  |  |  |
| Power Requirement          | , ,                                                 |  |  |  |  |  |
| Input Voltage              | 3.3V                                                |  |  |  |  |  |
| Input Current              | EOM-104: 0.48 A @ 3.3 V                             |  |  |  |  |  |
| ,                          | EOM-104-FO: 1.1 A @ 3.3 V                           |  |  |  |  |  |
| Physical Characteris       | stics                                               |  |  |  |  |  |
| Dimensions                 | 54 x 60 x 8.25 mm (2.13 x 2.36 x 0.32 in)           |  |  |  |  |  |
| <b>Environmental Limit</b> |                                                     |  |  |  |  |  |
| Operating                  | -40 to 75°C (-40 to 167°F)                          |  |  |  |  |  |
| Temperature                |                                                     |  |  |  |  |  |
| •                          | -40 to 85°C (-40 to 185°F)                          |  |  |  |  |  |
| Ambient Relative           | 5 to 95% (non-condensing)                           |  |  |  |  |  |
| Humidity                   |                                                     |  |  |  |  |  |
| Regulatory Approva         | le                                                  |  |  |  |  |  |
| EMI                        | FCC Part 15, CISPR 32 class A,                      |  |  |  |  |  |
| LIVII                      | CE class A                                          |  |  |  |  |  |
| Note: Please check Me      | oxa's website for the most up-to-date certification |  |  |  |  |  |
| status.                    | ona s website for the most up-to-date certification |  |  |  |  |  |
| Warranty                   |                                                     |  |  |  |  |  |
| •                          | Even                                                |  |  |  |  |  |
| Warranty Period            | 5 years                                             |  |  |  |  |  |
| Details                    | See www.moxa.com/warranty                           |  |  |  |  |  |